### **Library Use Only**

# **Nighthawk LTE Mobile Hotspot MR1100**

#### **Additional Resource**

For a more complete manual, faqs, and troubleshooting for the Nighthawk LTE Mobile Hotspot Router: https://www.netgear.com /images/InstallationGuid e/mobile/MR1100ATT/M R1100ATT-USERS-MANUAL.pdf

### **Updating the Device**

Updates to the device may be necessary periodically and the device will display an alert. If so, please contact Richelle or follow these steps:

1. From a computer that is connected to the device (through WiFi or tethering) launch a web browser (Safari, Chrome, etc.) 2. Enter http://attwifimanager 3. On the login page enter the password (attadmin) for the device 4. Click the Start Install

button

5. After the update completes, the device restarts.

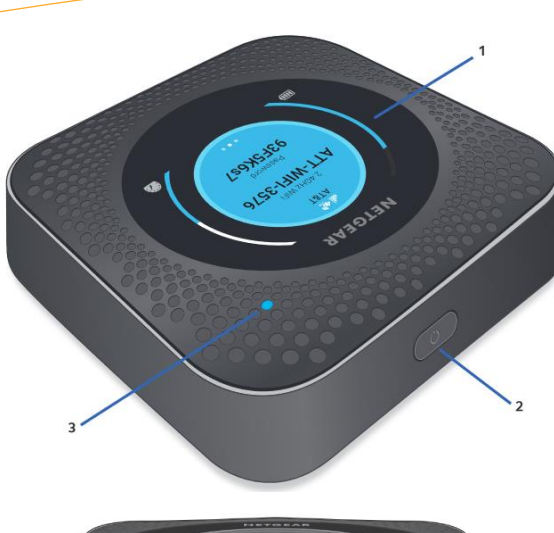

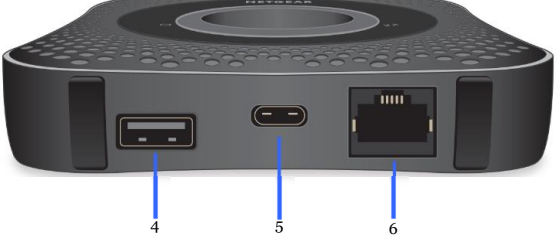

# How to Connect to the Hotspot's WiFi

1) Make sure that the hotspot is powered on (LED is lit)

2) Check to make sure that WiFi is enabled on the device you would like to connect (smartphone, laptop, desktop computer, tablet, E-reader, etc.)

3) Select the WiFi name that is displayed on the hotspot

4) Enter the WiFi password exactly as it is shown on the hotspot's screen. The password is case-sensitive.

5) Your device should now be connected to the hotspot's WiFi network

1) LCD Screen: indicates signal strength, WiFi Name, Wi-Fi Password, number of devices connected, and data usage.

2) Power Button: long press to turn on and off; short press to wake screen and switch display.

3) LED indicator: slow blue blink means the device is ready; fast blue blink means the device is transferring data; slow amber blink means the device is not ready

4) USB Type A port: can be used to connect directly to a smartphone as a power bank.

5) USB Type C port: use the cord that came with the package to recharge the battery or for a tethered Internet connection without WiFi for a computer.

6) Ethernet port: can be used as a wireless router

# Tips and Troubleshooting

- Most users will only need to use the 5) USB Type C port to charge the device
- The better the signal, the longer the battery life
- If the device gets too hot it will not charge
- If the device stops charging over time, let Richelle know, the battery may need to be replaced
- If a patron has trouble with the device at home, check the AT&T coverage map: https://www.att.com/maps/wirelesscoverage.html

Or, suggest placing the device near a window